# Редактирование текста

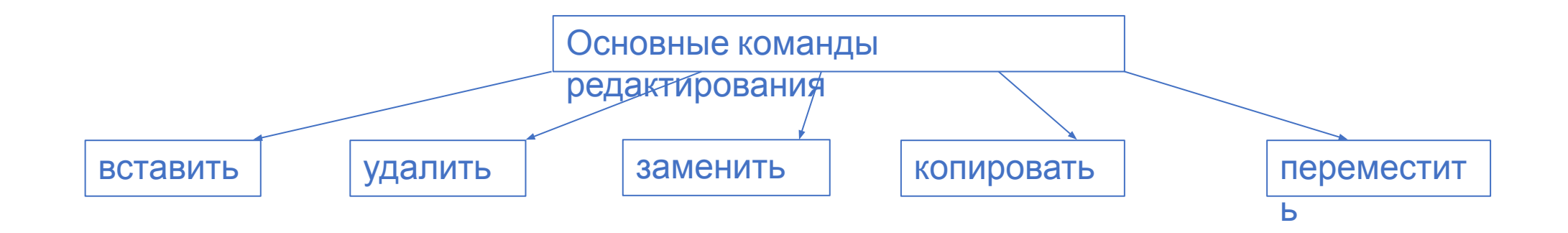

### Вставка

### •Ставим курсор в то место, куда необходимо вставить символ, набираем символ и

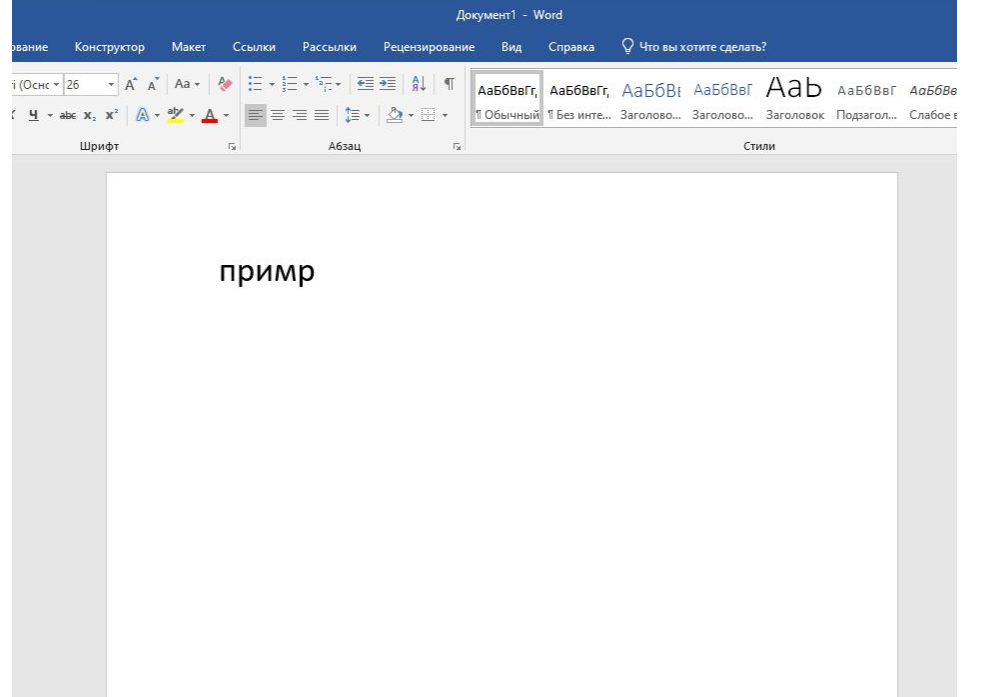

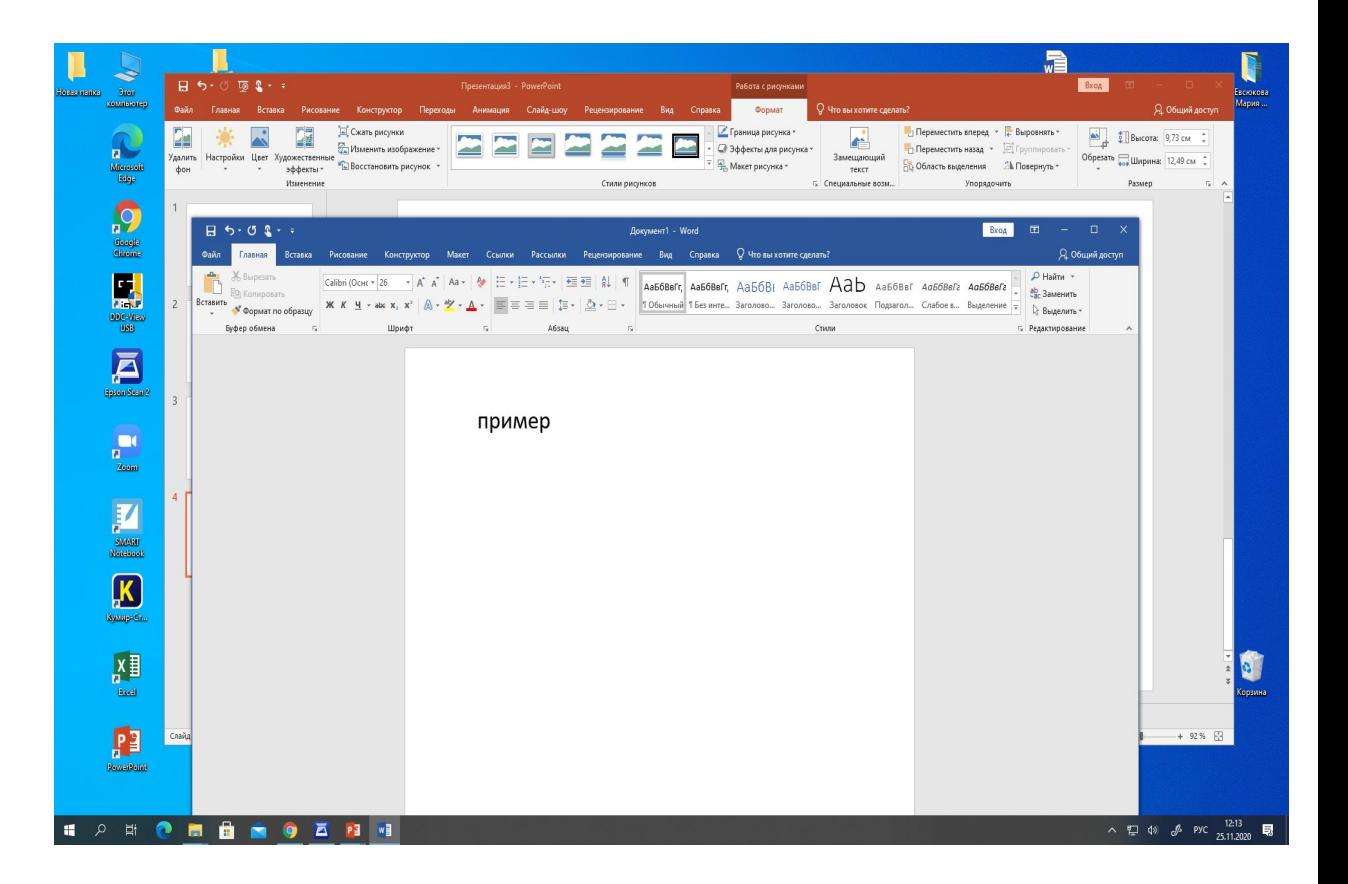

## Удаление

•Удаление с помощью клавиши Backspace курсор ставится после удаляемого

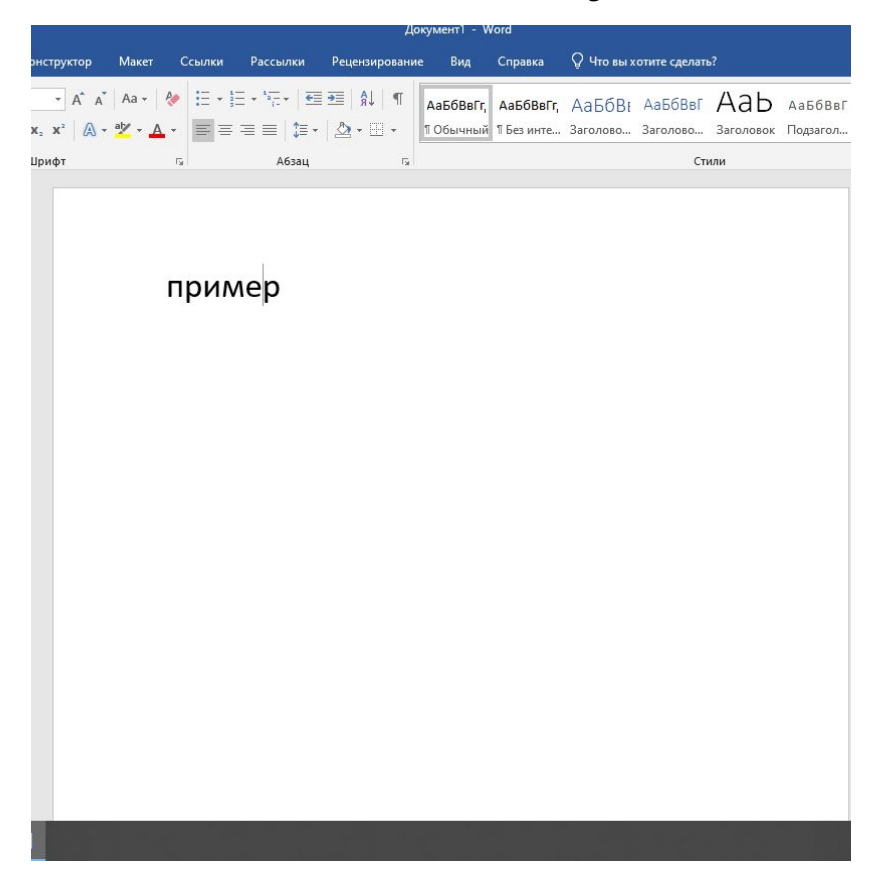

•Удаление с помощью клавиши Delete курсор ставится перед удаляемым

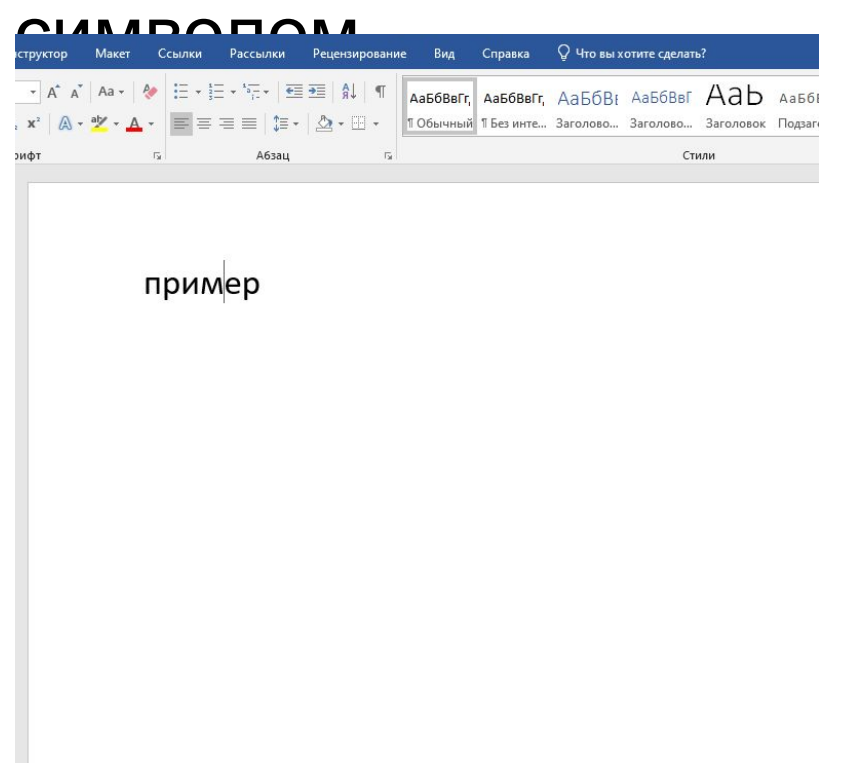

### Замена: 1.ставим курсор перед текстом 2. на панели инструментов находим замена 3.нажать команду заменить в поля вписать какую букву на какую и заменить

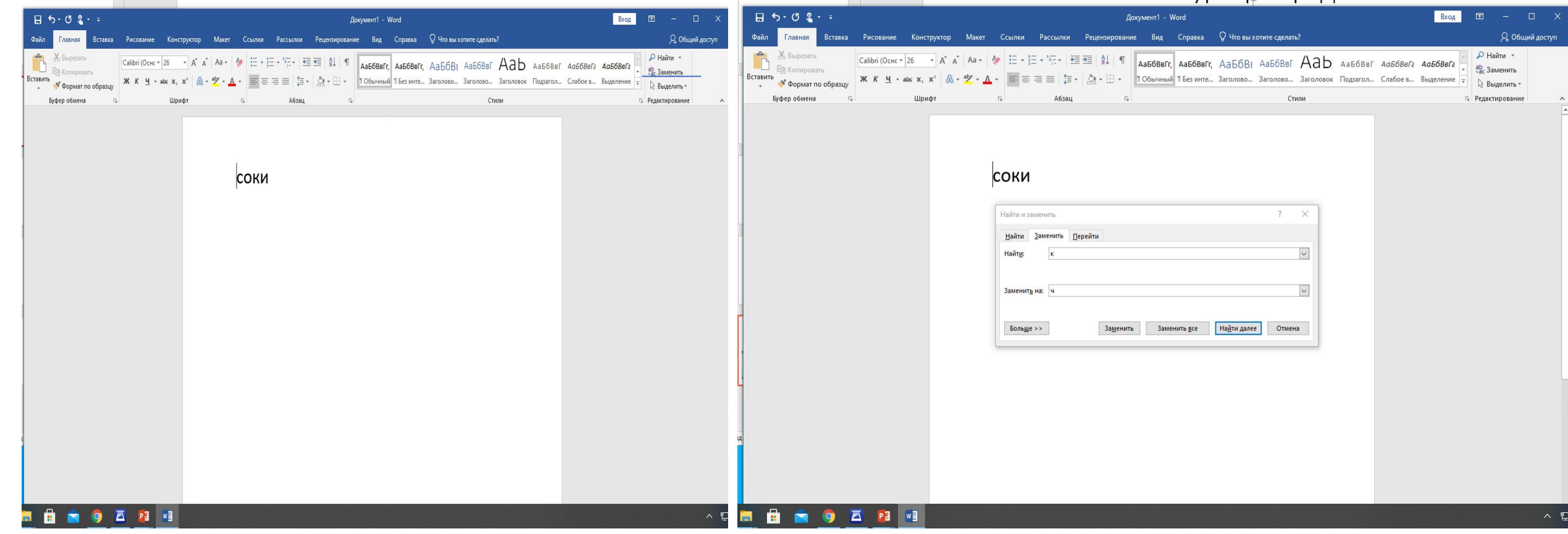

## Копирование

- 1.Выделить текст правой кнопкой скопировать
- 2. поставить курсор в нужную позицию - вставить

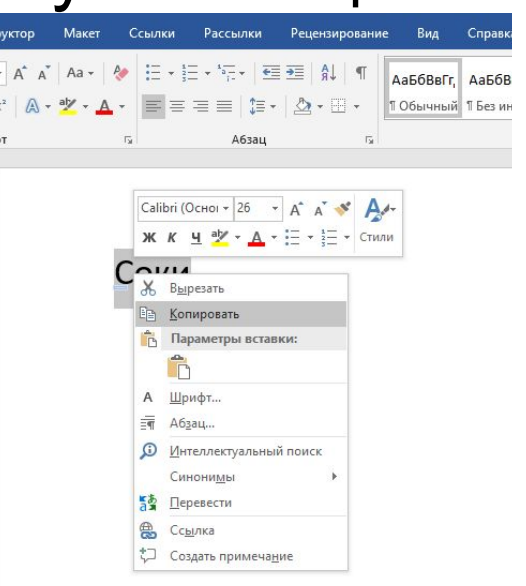

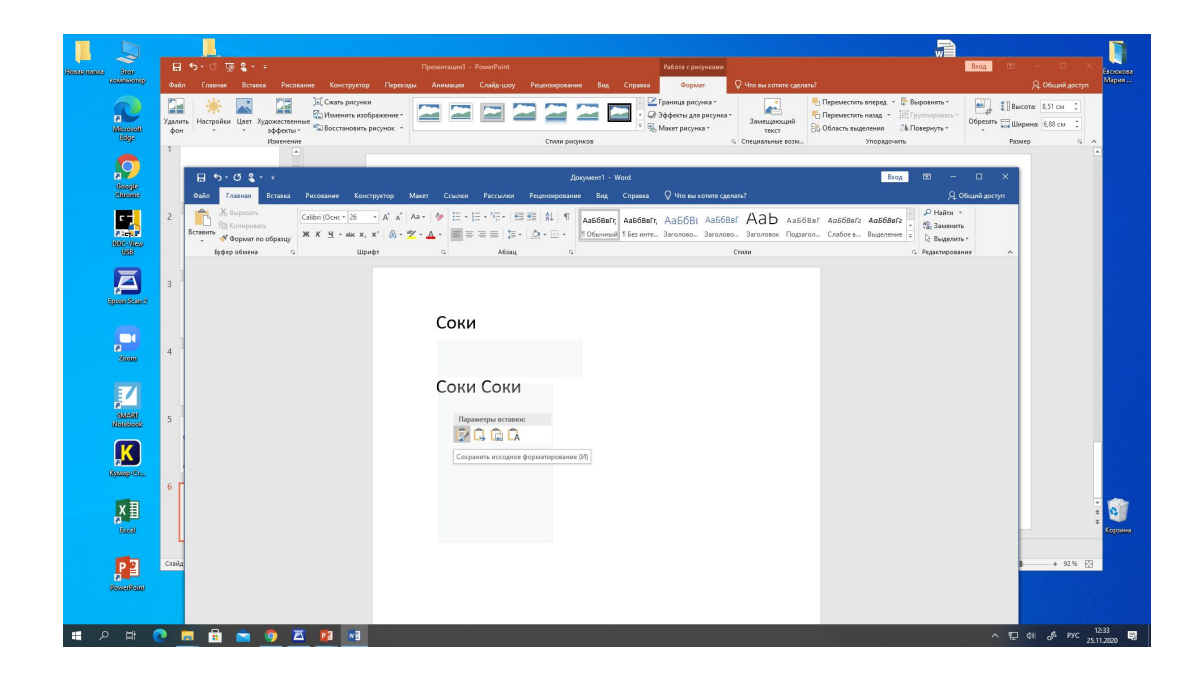

### Переместить

- **1. Выделить слово или символ**
- **2. Правой кнопкой вырезать**

#### **3. Поставить курсор в нужную позицию**

**4. Правой кнопкой вставить**

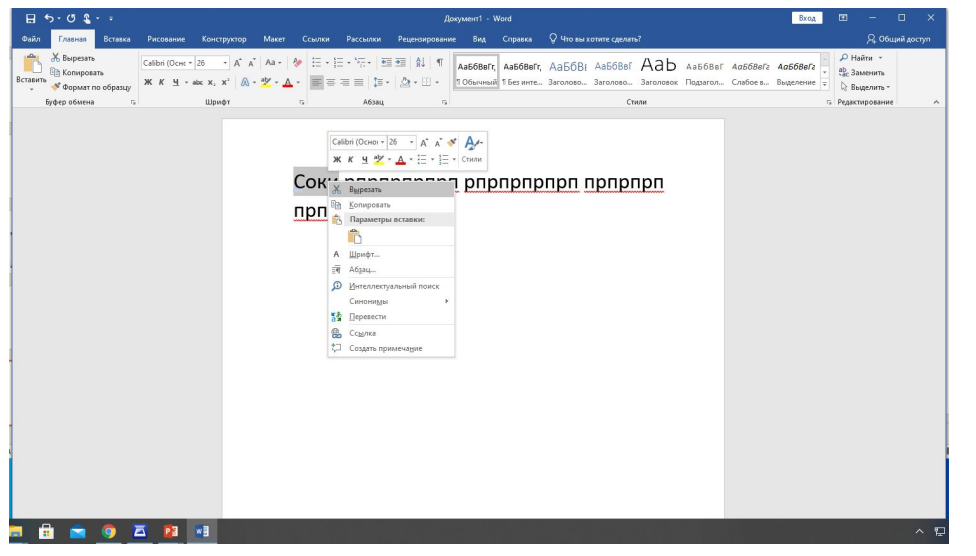

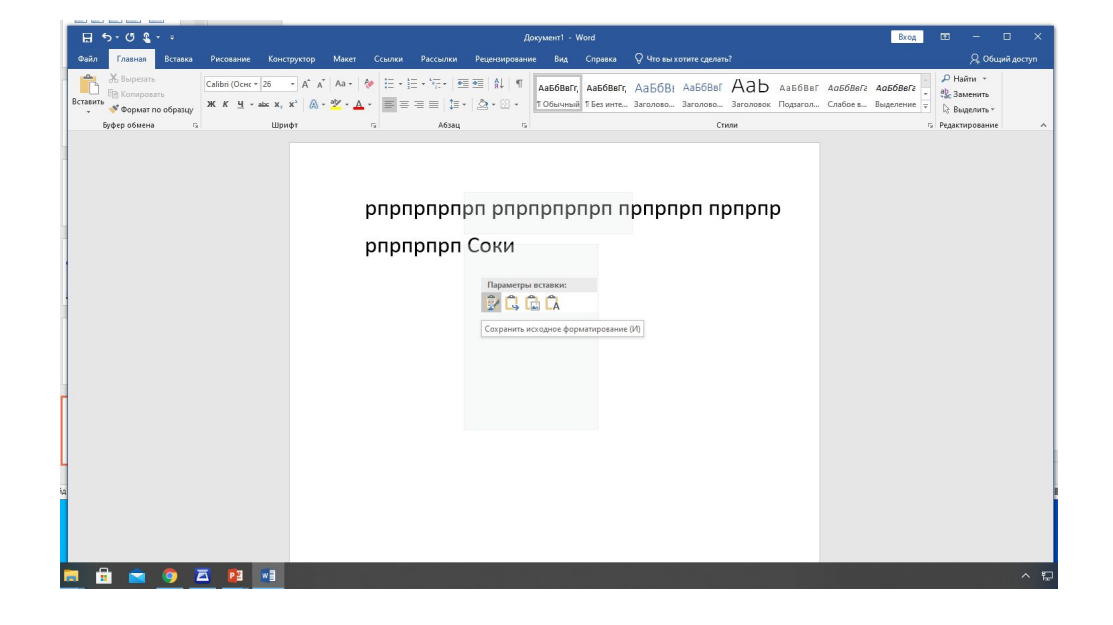